# **Terminating an EntireX Broker Service**

This section describes how to terminate an EntireX Broker Service. Several methods exist.

- [Using SYSRPC](#page-0-0)
- [Using EntireX System Management Hub](#page-0-1)
- [Using Application Programming Interface USR2075N](#page-0-2)

## <span id="page-0-0"></span>**Using SYSRPC**

Use the TS (Terminate EntireX Broker Service) command of the SYSRPC utility as described in *Terminating a Server* in the *SYSRPC Utility* documentation.

## <span id="page-0-1"></span>**Using EntireX System Management Hub**

Use the **Deregister** button in the Service subtree of the EntireX System Management Hub.

#### <span id="page-0-2"></span>**Using Application Programming Interface USR2075N**

The Application Programming Interface (API) USR2075N enables you to terminate an EntireX Broker Service from within your application.

With the command TERMINATE-SERVICE the interface uses the command and information service of EntireX to fulfill the task. First of all, it sends a logon request to the EntireX Broker. Then it gets a list of all servers specified by server class, server name, and service type. Finally, it sends a shutdown request to each server. A message indicates how many servers were terminated.

#### **To make use of USR2075N**

- 1. Copy the subprogram USR2075N from libray SYSEXT to the library SYSTEM or to the steplib library or to any application in the server environment.
- 2. Using a DEFINE DATA statement in structured mode or a RESET statement in reporting mode, specify the following parameters:

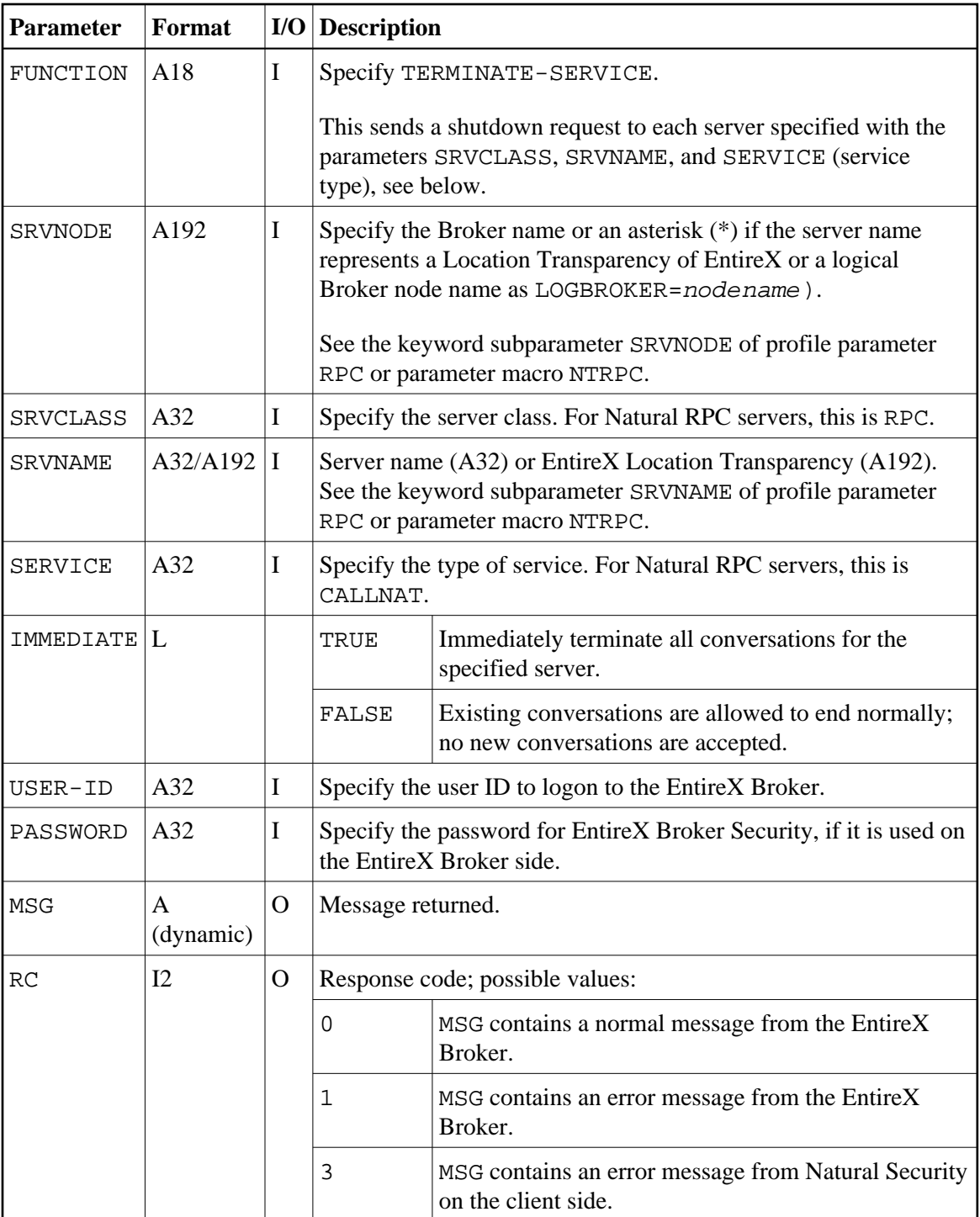

3. Before invoking the API, fill the input variables listed above.